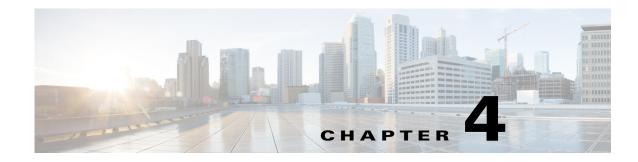

## **Offline Installation**

When installing WAE Planning software, the installer connects to the Internet and downloads missing packages. If the device or VM onto which you are installing cannot access the Internet, you must manually load these packages onto the device where you are installing the product.

This chapter describes a process that puts the packages where the installer can find them if you do not have Internet access.

## **Prerequisites**

- You must have Internet access from another device so that you can download the required packages to a memory stick. Then transfer these libraries to the devices or VMs on which you are installing the product. All instructions assume you are doing this, and do not explicitly state as such.
- You must have the packages needed by the WAE software. Refer to the *System Requirements* document to obtain the list of packages required before installation. You can download a CentOS DVD or an .iso file from http://centos.org.
- Follow the pre-installation steps in the Before You Begin chapter.

## **Offline Installation**

ſ

| • You must have root permission to perform the following instructions.                               |
|----------------------------------------------------------------------------------------------------|
| • \$WAE_ROOT is the installation directory                                                           |
| Create a /media directory.                                                                           |
| mkdir /media                                                                                         |
| Mount either the physical CentOS DVD or the CentOS ISO file.                                         |
| DVD:mount /dev/cdrom /media                                                                          |
| ISO:mount -t iso9660 -o loop <iso_filename.iso> /media</iso_filename.iso>                            |
| From the /media directory, execute the following wae-localrepo command:                              |
| /media/bin/wae-localrepo -directory <installation_directory> -disable-repos</installation_directory> |
|                                                                                                    |

1

where <installation\_directory> is the directory where the installer will be installed. The -disable-repos option disables all current YUM repositories by moving them to /etc/yum/repos.d/backup.

For example,

/media/bin/wae-localrepo -directory /opt/cariden -disable-repos

**Step 4** Unmount the physical CentOS DVD or the CentOS ISO file.

unmount /media

**Step 5** Run the installer by following all instructions in the WAE Planning Software Installation chapter.